Dell™ PowerEdge™ システム用 Microsoft® Windows Server<sup>®</sup> 2003 R2, Standard/Enterprise/Web Edition With SP2 (32 ビット、x86)

# 重要情報

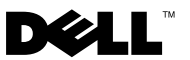

# メモおよび注意

- メモ:コンピュータを使いやすくするための重要な情報を説明 しています。
- $\bigcap$ 注意:ハードウェアの損傷やデータの損失の可能性を 示し、その危険を回避するための方法を説明しています。

#### 本書の内容は予告なく変更されることがあります。 **2007** すべての著作権は **Dell Inc.** にあります。

Dell Inc. の書面による許可のない複製は、いかなる形態においても厳重に禁じ られています。

本書に使用されている商標:Dell、DELL ロゴ、OpenManage、および PowerEdge は Dell Inc. の商標です。Broadcom は Broadcom Corporation の 登録商標です。Microsoft および Windows Server は米国その他の国における Microsoft Corporation の商標または登録商標です。Intel および SpeedStep は Intel Corporation の登録商標です。

本書では、必要に応じて上記以外の商標や会社名が使用されている場合があ りますが、それらの商標や会社名は、一切 Dell Inc. に帰属するものではあり ません。

2007年9月 Rev. A01

\_\_\_\_\_\_\_\_\_\_\_\_\_\_\_\_\_\_\_\_

# 目次

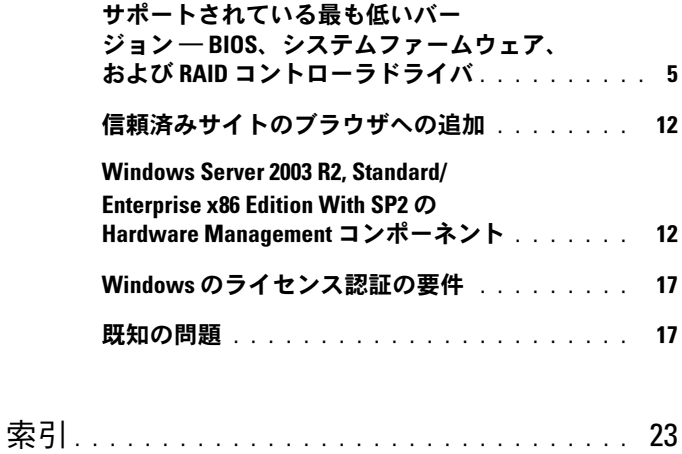

### 4 | 目次

本書では、Microsoft® Windows Server® 2003 R2,

Standard/Enterprise/Web x86 Edition With SP2 に関する重要な情報を提 供します。

本書では、以下の項目について説明します。

- [サポートされている最も低いバー](#page-4-0) ジョン ― BIOS、システムファー ムウェア、および RAID [コントローラドライバ](#page-4-0)
- [信頼済みサイトのブラウザへの追加](#page-11-0)
- [Windows Server 2003 R2, Standard/Enterprise x86 Edition With](#page-11-1)  SP2 の [Hardware Management](#page-11-1) コンポーネント
- Windows [のライセンス認証の要件](#page-16-0)
- [既知の問題](#page-16-1)
- 注意:システムのウイルス感染を防止するために、別のシステムを使用 して Microsoft のウェブサイト www.microsoft.com からパッチ、修正プログ ラム、サービスパックをダウンロードすることをお勧めします。アップ デートをシステムにインストールする前に、システムがネットワークに接 続されていることを確認してください。

# <span id="page-4-1"></span><span id="page-4-0"></span>サポートされている最も低いバー ジョン ― BIOS、システムファームウェア、 および RAID コントローラドライバ

■ メモ:本項の表には、該当する Dell PowerEdge™ システムで SP2 をサポー トするための最小要件を示しています。デルサポートサイト support.dell.com/support/downloads からダウンロードできる最新の BIOS、 ファームウェア、およびドライバを使用することを強くお勧めします。 これらは Dell PowerEdge Service and Diagnostic Utilities メディアにも収録さ れています。

SP2 をサポートする PowerEdge システム、および BIOS とベースボード 管理コントローラ(BMC)ファームウェアのサポートされている最も低 いバージョンのリストを 表 1-1 に示します。

表 1-2 には、サポートされている RAID コントローラ用のシステムファー ムウェアおよびドライバのサポートされている最も低いバージョンを示し ます。ネイティブドライバは OS に含まれていますが、非ネイティブドラ イバは含まれていません。非ネイティブドライバとユーティリティは、デ ルサポートサイト **support.dell.com/support/downloads** からダウン ロードできます。または、Dell システムに付属の Dell PowerEdge Services and Diagnostic Utilities メディアに収録されています。

お使いのシステムが 表 1-1 にも 表 1-2 にも見つからない場合は、システ ムのマニュアルを参照して SP2 がサポートされているかどうかを確認して ください。

表 1-3 には、Execute Disable (XD) および Enhanced Intel® SpeedStep® Technology(EIST)をサポートする BIOS の最小要件を示します。Intel EM64T テクノロジを備えた PowerEdge システムは、SP2 の以下の機能 をサポートします。

- データ実行防止(**DEP**)。この機能は、2004 年 10 月以降に出荷され た対応済み PowerEdge システムに組み込まれている XD 対応プロ セッサを必要とします。
- **System Balanced Processor Power and Performance**。この機 能は、サポートされている Intel プロセッサで EIST を利用し ます。この OS 機能のサポートは、プロセッサのモデル、周波数、 およびステッピングによって異なります。

DEP と System Balanced Processor Power and Performance は、ハード ウェアのサポートを必要とする SP2 で利用できる機能です。

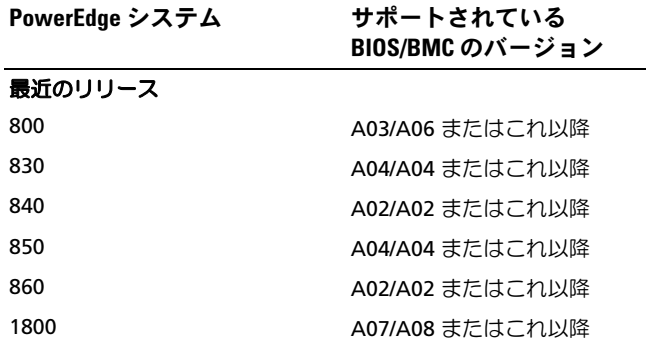

#### 表 1-1 サポートされている最も低いバージョン ― BIOS/BMC

| PowerEdge システム | サポートされている<br>BIOS/BMC のバージョン |
|----------------|------------------------------|
| 1850           | A06/A09 またはこれ以降              |
| 1855MC         | A05/A04 またはこれ以降              |
| 1900           | 1.2.0/A02 またはこれ以降            |
| 1950           | 1.2.0/A06 またはこれ以降            |
| 1955           | 1.1.0/A03 またはこれ以降            |
| 2800           | A06/A09 またはこれ以降              |
| 2850           | A06/A09 またはこれ以降              |
| 2900           | 1.2.0/A04 またはこれ以降            |
| 2950           | 1.2.0/A04 またはこれ以降            |
| 2970           | 1.0.0/A00 またはこれ以降            |
| 6800           | A04/A09 またはこれ以降              |
| 6850           | A04/A09 またはこれ以降              |
| 6950           | 1.1.2/A02 またはこれ以降            |
| <b>SC420</b>   | A02 またはこれ以降                  |
| SC430          | A04 またはこれ以降                  |
| SC440          | 1.2.0 またはこれ以降                |
| SC1420         | A04 またはこれ以降                  |
| SC1425         | A03/A07 またはこれ以降              |
| SC1430         | 1.1.0 またはこれ以降                |
| SC1435         | 1.0.0/A03 またはこれ以降            |
| 上記以前のシステム      |                              |
| 300            | A03 またはこれ以降                  |
| 350            | A09 またはこれ以降                  |
| 400SC          | A10 またはこれ以降                  |
| 500SC          | A07 またはこれ以降                  |
| 600SC          | A09 またはこれ以降                  |
| 650            | A05 またはこれ以降                  |
| 700            | A06 またはこれ以降                  |

表 1-1 サポートされている最も低いバージョン ― BIOS/BMC (続き)

#### 表 1-1 サポートされている最も低いバージョン ― BIOS/BMC (続き)

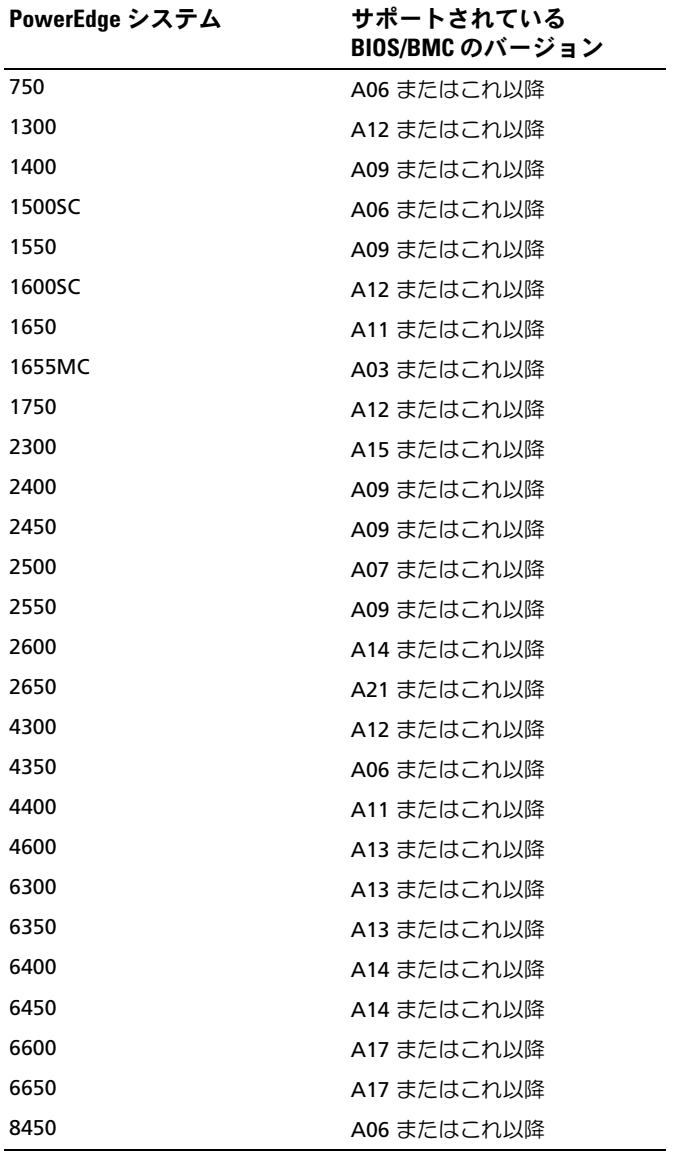

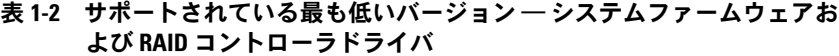

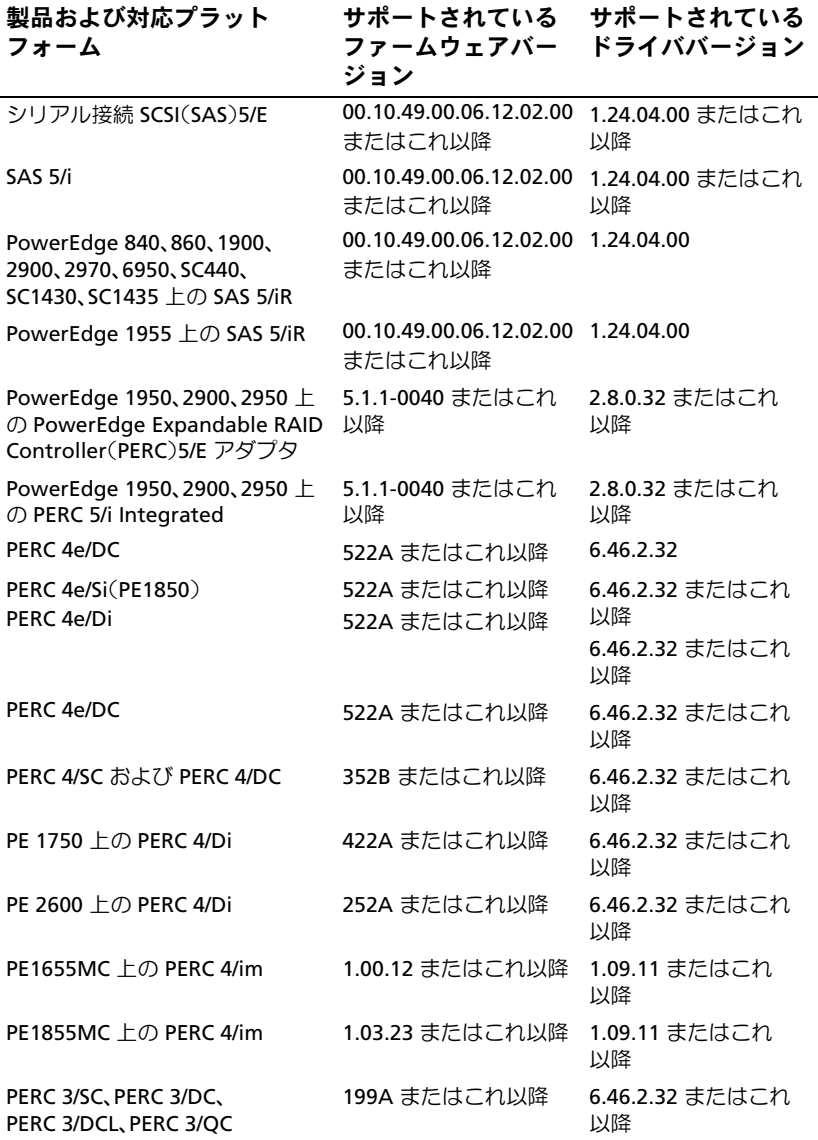

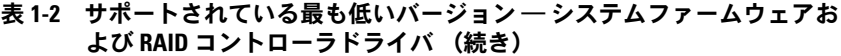

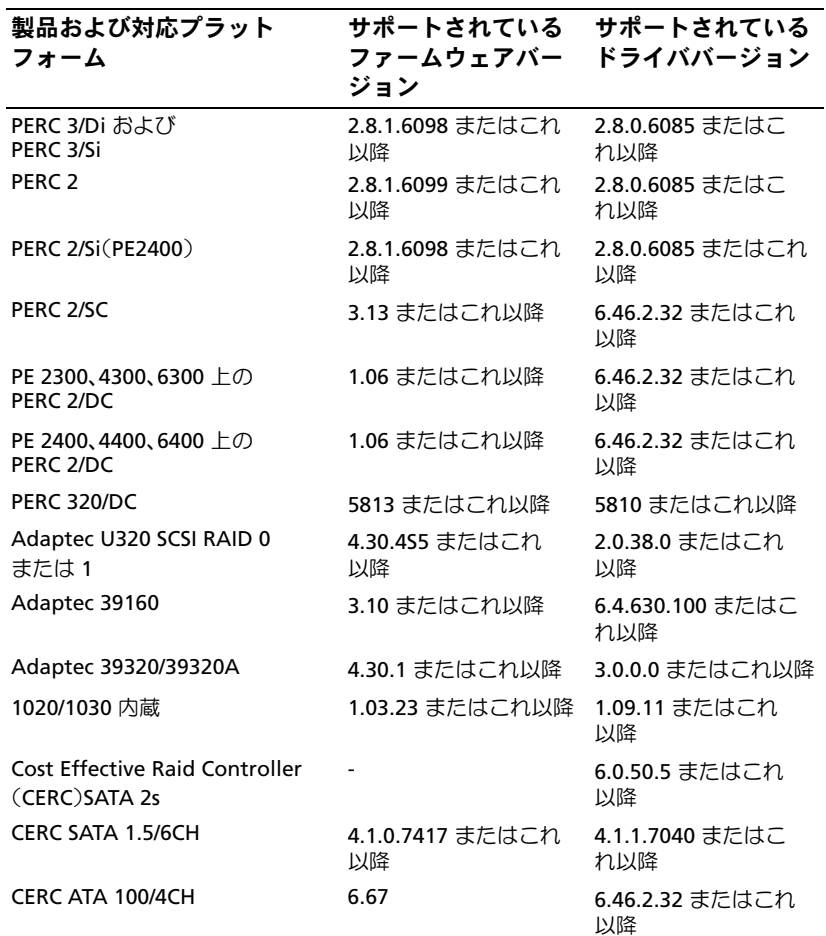

メモ:ドライバとファームウェアは、Dell PowerEdge Service and Diagnostic Utilities メディア、または System Support メディアに収録さ れています。また、デルサポートサイト support.dell.com からダウン ロードすることも可能です。

#### 10 重要情報

<span id="page-10-1"></span><span id="page-10-0"></span>表 1-3 には、Execute Disable (XD) および EIST をサポートする BIOS の 最小要件を示します。

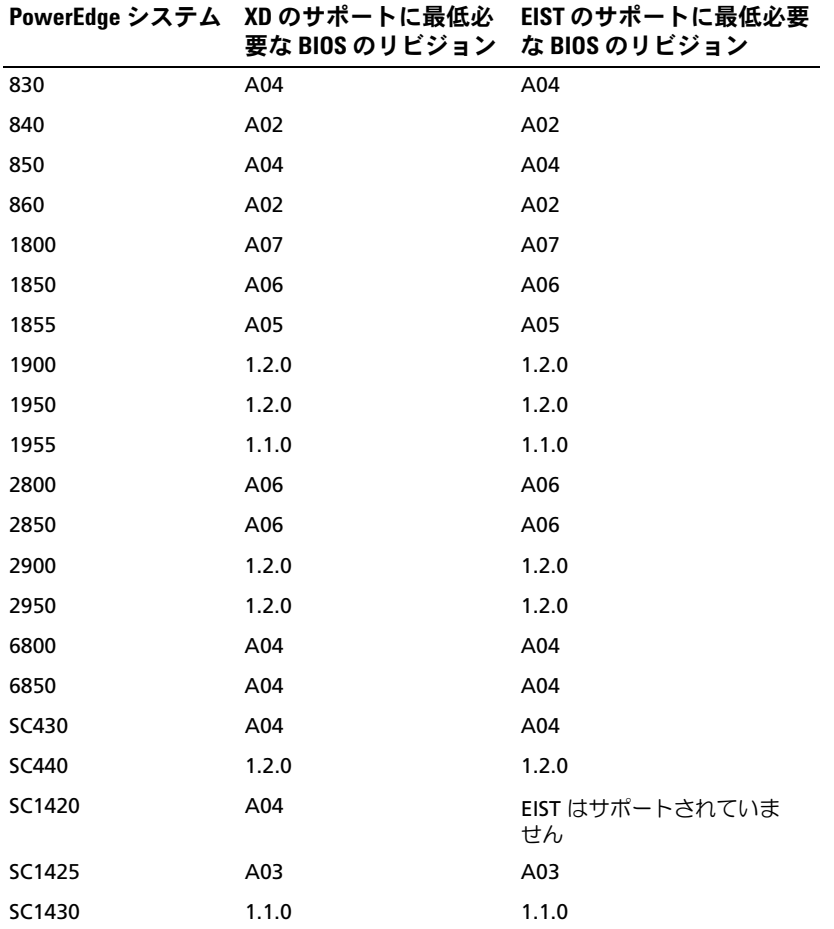

#### 表 1-3 Dell PowerEdge システム上で XD および EIST をサポートする BIOS の最小 要件

# <span id="page-11-5"></span><span id="page-11-0"></span>信頼済みサイトのブラウザへの追加

<span id="page-11-3"></span>Microsoft の高度なセキュリティ基準により、インターネットまたはイン トラネットのサイトにはじめてアクセスする場合、サイトを信頼済みサイ トゾーンに追加するように求めるメッセージが表示される場合があり ます.

ブラウザに信頼済みサイトを追加するには、次の手順を実行します。

- 1 ツール メニューで インターネットオプション をクリックします。 インターネットオプション ウィンドウが表示されます。
- 2 セキュリティ タブ をクリックします。 セキュリティ タブのメニューが表示されます。
- 3 信頼済みサイト → サイト の順にクリックします。 信頼済みサイト ウィンドウが表示されます。
- 4 次の **Web** サイトをゾーンに追加する フィールドにサイトのアドレ スを入力して、追加 をクリックします。 **Web** サイト ボックスにサイトが表示されます。
- 5 手順 4 を繰り返して他のサイトを追加し、閉じる をクリックし ます。

インターネットオプション ウィンドウが表示されます。

<span id="page-11-4"></span>6 **OK** をクリックします。

# <span id="page-11-1"></span>Windows Server 2003 R2, Standard/Enterprise x86 Edition With SP2 の Hardware Management コンポーネント

**メモ: Hardware Management コンポーネントは、Windows Server 2003,** Web x86 Edition With SP2 では利用できません。

<span id="page-11-2"></span>Windows Server 2003 R2, Standard/Enterprise x86 Edition With SP2 には、Hardware Management と呼ばれるオプションのコンポーネント が含まれています。Hardware Management には、システムハードウェ アの管理を改善する一連の機能があります。

Hardware Management コンポーネントの詳細については、Microsoft のウェブサイト **www.microsoft.com/technet/scriptcenter/ preview/wsm/intro.mspx** で関連する情報を参照してください。 追加の R2 コンポーネントをインストールする詳細な手順については、 ユーザーズガイドのウェブサイト **www.dell.com/ostechsheets** で、 Dell PowerEdge システム用 Microsoft Windows Server 2003 R2, Standard/Enterprise/Web x86 Edition With SP2 の『インストール & セッ トアップガイド』を参照してください。

BMC が含まれているシステムに Hardware Management コンポーネン トをインストールする際に、次のメッセージが表示される場合があり ます.

<span id="page-12-1"></span><span id="page-12-0"></span>An IPMI device has been registered within the system BIOS; all 3rd party IPMI drivers must be removed from the system prior to installation in order to prevent system instability; if all 3rd party drivers have been removed or you wish to ignore this risk press 'OK' otherwise press 'Cancel'.(システム BIOS 内には、IPMI デバイ スが登録されています。システムが不安定になることを避けるには、イン ストールを実行する前にサードパーティの IPMI ドライバをすべてシステ ムから削除する必要があります。すべてのサードパーティ製ドライバが削 除されているか、またはこのリスクを無視する場合は、OK を押します。 それ以外の場合は キャンセル を押し ます。)

続行する前にサードパーティ製のインテリジェントプラットフォーム管理 インタフェース(IPMI)ドライバをすべてアンインストールすることを お勧めします。

**② メモ:Dell OpenManage™ 4.5.xでは R2 IPMI ドライバは使用できず、Dell** IPMI ドライバが必要です。第 8 世代の PowerEdge システムの管理に Dell OpenManage 4.5.x を使用する場合は、システムに R2 IPMI をインストールし ないことを強くお勧めします。各種 Dell OpenManage に R2 IPMI ドライバを 使用した場合の影響と Dell OpenManage において発生し得る制約の詳細に ついては、デルサポートサイト support.dell.com を参照してください。

Hardware Management コンポーネントをインストールした後で、 (必要に応じて)次のコマンドを使用して IPMI デバイスドライバを手動 でインストールします。Rundll32 ipmisetp.dll, AddTheDevice IPMI デバイスは、デバイスマネージャ を開くと、システムデバイス の下 の **Microsoft Generic IPMI Compliant Device**(Microsoft のジェネ リック IPMI 対応デバイス)という項目の下に表示されます。

各種 Dell OpenManage に R2 IPMI ドライバを使用した場合の影響と Dell OpenManage において発生し得る制約の詳細については、デルサポート サイト **support.dell.com** を参照してください。

Windows Server 2003 R2, Standard/Enterprise x86 Edition With SP2 の Hardware Management コンポーネントと IPMI ドライバは、IPMI バー ジョン 1.5 およびこれ以降をサポートする BMC を備えた PowerEdge シ ステムのみをサポートします。Windows Server 2003 R2, Standard/Enterprise x86 Edition With SP2 の IPMI ドライバは、IPMI バージョン 1.0 をサポートする BMC を備えた PowerEdge システムをサ ポートしていません。これらのシステムは、Dell OpenManage IPMI ドラ イバを引き続き使用できます。

表 1-4 は、PowerEdge システムにおける R2 IPMI ドライバと Dell OpenManage IPMI ドライバのサポートマトリクスを示したもの です。

| PowerEdge シス<br>テム | R2 IPMI ドライバの<br>サポート | Dell OpenManage IPMI ドライバ<br>のサポート |
|--------------------|-----------------------|------------------------------------|
| 最近のリリース            |                       |                                    |
| 800                | О                     | ∩                                  |
| 830                | Ο                     | ∩                                  |
| 840                | О                     | O                                  |
| 850                | $\circ$               | Ω                                  |
| 860                | $\circ$               | Ο                                  |
| 1800               | О                     | Ο                                  |
| 1850               | О                     | Ο                                  |
| 1855               | O                     | Ω                                  |
| 1900               | О                     | Ο                                  |
| 1950               | О                     | O                                  |
| 1955               | $\circ$               | Ω                                  |
| 2800               | O                     | Ο                                  |
| 2850               | О                     | Ω                                  |
| 2900               | О                     | О                                  |

表 1-4 R2 IPMI および Dell OpenManage ドライバのサポートマトリクス

| PowerEdge シス<br>テム | R2 IPMI ドライバの<br>サポート | Dell OpenManage IPMI ドライバ<br>のサポート          |
|--------------------|-----------------------|---------------------------------------------|
| 2950               | $\circ$               | О                                           |
| 2970               | $\circ$               | $\circ$                                     |
| 6800               | $\circ$               | $\circ$                                     |
| 6850               | $\circ$               | $\circ$                                     |
| 6950               | $\circ$               | $\circ$                                     |
| <b>SC420</b>       | $\times$              | $\times$                                    |
| <b>SC430</b>       | $\times$              | $\times$                                    |
| <b>SC440</b>       | $\times$              | $\times$                                    |
| SC1420             | $\times$              | $\times$                                    |
| SC1425             | $\circ$               | $\bigcirc$                                  |
| SC1430             | $\times$              | $\times$                                    |
| SC1435             | $\circ$               | $\circ$                                     |
| 上記以前のリリース          |                       |                                             |
| 300                | $\times$              | $\times$                                    |
| 350                | $\times$              | $\times$                                    |
| 400SC              | $\times$              | $\times$                                    |
| 500SC              | $\times$              | $\times$                                    |
| 600SC              | $\times$              | $\times$                                    |
| 650                | $\times$              | ○(Dell Remote Assistant Card<br>[DRAC] が必要) |
| 700                | $\times$              | O(DRAC が必要)                                 |
| 750                | $\times$              | ○(DRAC が必要)                                 |
| 1300               | $\times$              | $\times$                                    |
| 1400               | $\times$              | X                                           |
| 1500SC             | $\times$              | $\circ$                                     |
| 1550               | $\times$              | $\circ$                                     |
| 1600SC             | $\times$              | O(DRAC が必要)                                 |
| 1650               | $\times$              | $\circ$                                     |

表 1-4 R2 IPMI および Dell OpenManage ドライバのサポートマトリクス (続き)

| PowerEdge シス<br>テム | R2 IPMI ドライバの<br>サポート | Dell OpenManage IPMI ドライバ<br>のサポート |
|--------------------|-----------------------|------------------------------------|
| 1655MC             | $\times$              | $\times$                           |
| 1750               | $\times$              | $\circ$                            |
| 2300               | $\times$              | $\bigcirc$                         |
| 2400               | $\times$              | $\circ$                            |
| 2450               | $\times$              | $\circ$                            |
| 2500               | $\times$              | $\bigcirc$                         |
| 2550               | $\times$              | $\bigcirc$                         |
| 2600               | $\times$              | $\circ$                            |
| 2650               | $\times$              | $\bigcirc$                         |
| 4300               | $\times$              | $\circ$                            |
| 4350               | $\times$              | $\circ$                            |
| 4400               | $\times$              | $\circ$                            |
| 4600               | $\times$              | $\bigcirc$                         |
| 6300               | $\times$              | $\circ$                            |
| 6350               | $\times$              | $\circ$                            |
| 6400               | $\times$              | $\bigcirc$                         |
| 6450               | $\times$              | $\bigcirc$                         |
| 6600               | $\times$              | $\bigcirc$                         |
| 6650               | $\times$              | $\circ$                            |
| 8450               | $\times$              | $\bigcirc$                         |

表 1-4 R2 IPMI および Dell OpenManage ドライバのサポートマトリクス (続き)

# <span id="page-16-0"></span>Windows のライセンス認証の要件

OS のインストールにデルから購入された再インストール用メディアを使 用するシステムは、インストール中に Product ID(PID プロダクト ID) の入力が不要で、Microsoft 製品のライセンス認証も必要ありません。

■ メモ:デルから購入されたメディアを使用しない場合は、Windows のラ .<br>イヤンス認証 ウィンドウでライセンス認証が求められます。

OS の再インストールの詳細については、Dell PowerEdge システム用 Microsoft Windows Server 2003 R2, Standard/Enterprise/Web x86 Edition With SP2 の『インストール & セットアップガイド』を参照して ください。

# <span id="page-16-2"></span><span id="page-16-1"></span>既知の問題

本項では、Windows Server 2003 R2, Standard/Enterprise/Web x86 Edition With SP2 に関する既知の問題について説明します。

• **OS** の無人インストール中に静的 **IP** アドレスを仮想バスドライバの ネットワークインタフェースに割り当てる操作が失敗する。

OS のインストールが完了すると、無人ファイル内の **TcpipParams.AdapterX** セクションに指定されているすべてのパラ メータがデフォルト値に戻ります。この問題は、Broadcom ¨<sup>5708</sup> など、仮想バスドライバモデルを使用しているすべてのネットワー クカードで発生します。

OS はデバイスノードを使用してすべてのデバイスを追跡します。 ネットワークカードのデバイスノードは仮想バスに接続されて おり、仮想バスには PCI マッピングデータが含まれていません。 Windows の無人インストーラは、デバイスとその設定の照合に PCI マッピングデータを使用するため、ネットワークカードを検出する ことができません。

#### この問題を回避するには、無人ファイルの

**TcpipParams.AdapterX** セクションにある MAC (Media Access Control) アドレスを使用します。デルサポートサイト

**support.dell.com** から最新のネットワークドライバをダウンロー ドしてください。詳細については、デルサポートサイト

**support.dell.com** で『Best Practices for Installation of Microsoft Windows on Dell Servers with Broadcom NetXtreme Devices』 (Broadcom NetXtreme デバイスが装備された Dell サーバーに Microsoft Windows をインストールする最善手順) を参照してくだ さい。

#### • デバイスマネージャ内でストレージバックプレーンが黄色い警告 マークとして表示される。

この問題が発生するのは、Windows Server 2003 R2, Standard/Enterprise/Web x86 Edition With SP2 を特定のストレージ バックプレーンにインストールする場合です。OS の一部であるバッ クプレーンの INF ファイルには、最新のサーバーバックプレーン用の エントリがない場合があります。

この問題を解決するには、デルサポートサイト **support.dell.com** から最新の INF ファイルをダウンロードし、インストールしてくだ さい。OS が工場出荷時にインストール済みであるか、または Dell OpenManage Server Assistant を使用してインストールした場合 には、この問題は発生しません。インストール処理中に最新の INF ファイルがインストールされるためです。

#### • **x64** の **Windows Deployment Services**(**WDS**)を **x64** ベース のクライアントコンピュータにインストールしようとすると、イン ストールが開始しない。

WDS を実行している Windows Server 2003 ベースのコンピュータか ら x64 をインストールすると、次のエラーメッセージが表示される 場合があります。

PXE-T01: File not Found and

PXE-E3B: TFTP Error - File not Found

この問題が発生するのは、クライアントコンピュータが WDS に対し て正しくないアーキテクチャを報告するためです。

この問題を回避するには、**Wdsutil.exe** コマンドラインツールを使 用して WDS 内のアーキテクチャの検出を有効にします。有効にする には、サーバーのコマンドプロンプトで次のコマンドを入力してく ださい。

wdsutil /set-server /architecturediscovery:yes

詳細については、Microsoft サポートサイト **support.microsoft.com** で技術情報の記事 932447 および 222177 を参照してください。

#### <span id="page-18-0"></span>• **IPMI** ドライバが、デバイスマネージャ内で黄色い警告マークとして 表示される。

R2 IPMI ドライバを、BMC で設定されていないシステムに手動でイ ンストールした場合、デバイスマネージャ 内でそのドライバに黄色 い警告マークが表示され、ドライバが起動できなかったことを示す メッセージが表示されます。

これは予期される動作です。ドライバが BMC と通信できないから です。

この問題を回避するには、BMC がサポートまたはインストールされ ていないシステムには IPMI ドライバをインストールしないでくだ さい。

#### • **R2** システム上の **MSCS**(**Microsoft Clustering Services**)の有 効化。

R2 システム上の MSCS を有効にするには、R2 の追加コンポーネン トをインストールする前に MSCS を設定する必要があり ます。追加の R2 コンポーネントがインストールされている場合は いったんアンインストールし、MSCS を設定してから R2 コンポーネ ントを再インストールします。この手順を実行するこ とで、R2 コンポーネントはクラスタ環境内で正常に機能するように なります。

#### • サードパーティのハイパーターミナルとの互換性の問題。

Windows Server 2003 R2, Standard/Enterprise/Web x86 Edition With SP2 と Hilgraeve HyperTerminal v6.3 などの一部のターミナル エミュレーションプログラムとの間には互換性の問題があり、2 台 のシステムの間にシリアル接続を確立することができません。

#### • **Intel I/O Controller Hub**(サウスブリッジ)として **ICH5R** または **ICH6R** が装備されている **PowerEdge** システムのオンボード **SATA**  コントローラが **Ultra ATA** コントローラとして表示される。

Microsoft では、オンボード SATA コントローラに IDE ポートドライ バ(**atapi.sys**)を使用しています。ポートドライバに属する **inf** ファイルのデバイスの説明部分は、SATA コントローラ用にアップ デートされません。これが原因で、PowerEdge システム上のオン ボード SATA コントローラが、Ultra ATA Storage Controller - 24D1 または Ultra ATA Storage Controller - 2652 として表示されます。

#### • 多言語ユーザーインタフェース(**MUI**)をインストールした後も、 ユーザーインタフェースのコンポーネントに英語のテキストが表示 される。

Microsoft Management Console 3.0、Windows Deployment Services、および Microsoft File Server Manager の ユーザーインタ フェースのコンポーネント(リスト、メニュー、ダイアログボッ クス、ヘルプ、およびその他の場所)には、MUI がインストールさ れているにもかかわらず、英語のテキストが表示されます。 ユーザーインタフェースのコンポーネントをカスタマイズする方法、 および MUI のアップデートパッケージをダウンロードする方法につ いては、Microsoft のサポートサイト **support.microsoft.com** で Microsoft 技術情報の記事 925148 を参照してください。

#### • **MUI** メディアを再度使用して言語設定の変更を試みると、**MUI** のイ ンストールが失敗する。

MUI メディアのコンテンツをインストールすると、**MUISetup.exe** を使用して MUI パッケージがインストールされます。 **MUISetup.exe** を使用して MUI パッケージの再インストールを試 みると、Windows の MUI アプリケーションが起動しません。バイ ナリが一致するかどうかを確認するために **MUISetup.exe** が **%windir%\mui** フォルダをチェックしますが、このフォルダがシ ステムファイルのプロテクションメカニズムによって新しいバージョ ンのファイルに置き換えられているために、この問題が発生します。 バイナリの不一致が原因で MUI ウィンドウが起動しないのです。

現在の言語設定を変更するには、コマンドプロンプトから次のコマ ンドを実行します。

muisetup.exe /i < 言語 ID>

現在の言語設定を削除するには、コマンドプロンプトから次のコマ ンドを実行します。

muisetup.exe /u < 言語 ID>

■ メモ:言語 ID のリストはヘルプファイルを参照してください。

Windows Server 2003 R2 With SP2 の他のバージョンの問題につい ては、デルのマニュアルのウェブサイト **www.dell.com\ostechsheets** で対応する『重要情報』を参照してください。

#### 22 | 重要情報

# <span id="page-22-0"></span>索引

## B

BIOS EIST をサポートするための最 小要件 , [11](#page-10-0) XD をサポートするための最小 要件 , [11](#page-10-0) システム, [5](#page-4-1)

# E

EIST, [11](#page-10-1)

### H

Hardware Management, [12](#page-11-2)

## I

IPMI デバイス , [13](#page-12-0) ドライバ , [13](#page-12-1)

#### M

Microsoft, [12](#page-11-3)

### W

Windows Server 2003 R2 重要情報 , [12](#page-11-4)

### X

XD, [11](#page-10-0)

## き

黄色い警告マーク , [17](#page-16-2) 既知の問題 IPMI ドライバが黄色い警告 マークとして表示さ れる , [19](#page-18-0)

# し

信頼済みサイト ブラウザへの追加 , [12](#page-11-5) 重要情報 Windows Server 2003 R2, [12](#page-11-4)

# て

デバイスマネージャ 黄色い警告マーク , [17](#page-16-2)

#### 索引 | 23

## 24 | 索引